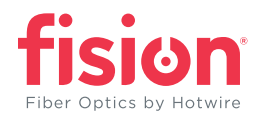

## Password Reset Instructions **ZTE H198A**

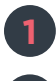

**1** Open browser and enter the gateway IP address. The default IP address is 192.168.1.1

**2** Log in to the router. The default admin username and password is admin/admin. Select Login.

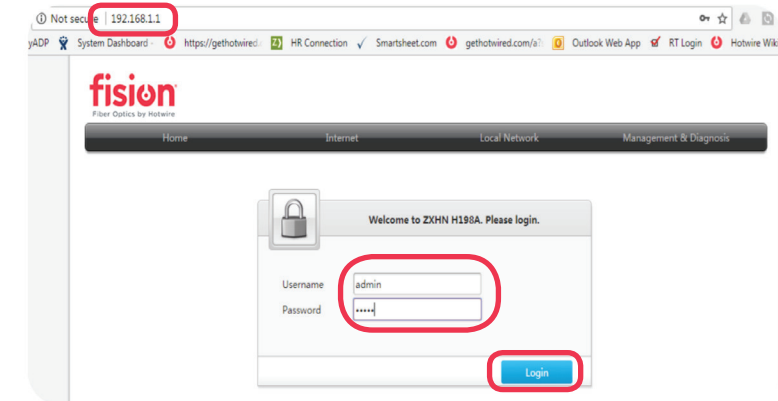

- **3** Select the Management & Diagnosis tab
- **4** Select Account Management
	- **5** Enter the old username and password
	- **6** Enter the new password in both fields

## **7** Select Apply

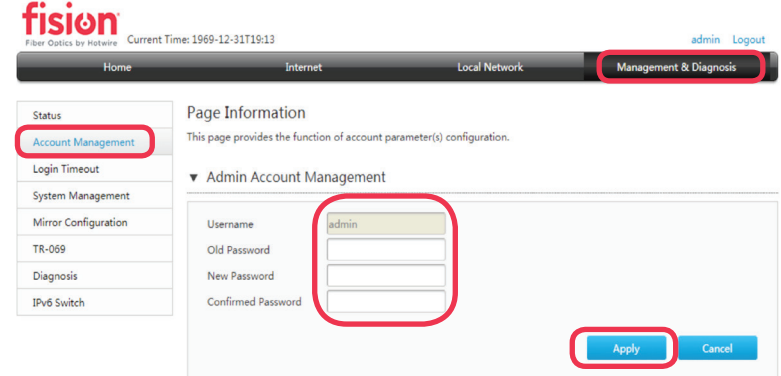

**It is imperative that you document and keep the new administrator password in a safe place. Hotwire Communications will not have a record of your new password.**

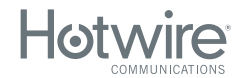